# Minnesota State University Mankato

# **Concurrent Enrollment Registration Instructions**

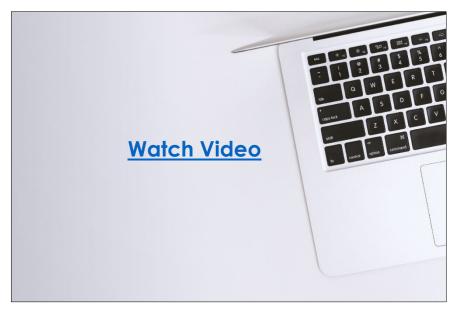

One of the benefits of the concurrent enrollment program is the opportunity for high school students to receive college credit at no cost. **Registering for classes is the necessary step for students to receive college credit.** 

This guide will cover how to register successfully. Watch <u>this video</u> or review the information in this guide to learn more. Step 1: Click this link: <u>https://web.mnsu.edu/eservices/</u>. video time: 0:08

**Step 2:** Scroll down to the section where it says, 'log in to E-Services.' Enter your Star ID and password. video time: 0:17

#### LOG IN TO E-SERVICES

| qk4747sm         |                |               |                   |          |  |
|------------------|----------------|---------------|-------------------|----------|--|
| STARID PASSWOR   | D              |               |                   |          |  |
| •••••            |                |               |                   |          |  |
| Need help with a | StarlD or Pass | word? See the | StarID Self Servi | ce page. |  |

**Step 3:** Select the checkbox next to the required acknowledgements. The acknowledgements only apply to tuition paying students, concurrent enrollment students will not need to worry about this, but you will need to select yes to continue. video time: 0:32

| â                | Admissions | Academics                                         | Research       | About         | Athletics     | Student Life                                                  | Make a Gift              |    |
|------------------|------------|---------------------------------------------------|----------------|---------------|---------------|---------------------------------------------------------------|--------------------------|----|
| E-services       |            | MSU > E-services                                  |                |               |               |                                                               |                          |    |
| Billing Informat | tion       | E-services                                        |                |               |               |                                                               |                          |    |
| Financial Aid In | formation  |                                                   |                |               |               |                                                               |                          |    |
| Registration In  | formation  | Before proceed                                    | ing to the E-s | services site | , please read | l and act on all o                                            | of the following         |    |
| Health Informat  | tion       | Required Acknow                                   | vledgments     |               |               |                                                               |                          |    |
| Student Pay St   | ub         | Federal law requires the                          |                | · · ·         |               |                                                               |                          |    |
| Important Date   | s          | Yes, I understand th<br>published dates<br>establ |                |               |               | igation to Minnesota Sta                                      | te Mankato, according to | )  |
|                  |            |                                                   |                |               |               | e <u>applicable tuition due</u><br>tration to reflect my plan |                          | )e |
| 🛃 Ask a q        | uestion    | Continue >>                                       |                |               |               |                                                               |                          |    |

#### This is what a student's e-services home page should look like. video time: 0:40

If you are already registered for a course, that class would appear under your class schedule.

| 🖞 Minnes              | ota State Un                            | IVERSITY Mankato                       |                                                                     |
|-----------------------|-----------------------------------------|----------------------------------------|---------------------------------------------------------------------|
| Student e-services    |                                         |                                        | Joe Scholar MSU Tech ID 00023565   <u>My Profile</u>   <u>Logou</u> |
| Dashboard             | My Dashboard<br>Welcome to Minnesota St | ate Colleges & Universities eServices. |                                                                     |
| ome                   | Holds that may Impac                    | t Registration                         |                                                                     |
| ccount Management     | School                                  | Type of hold                           | Registration Impact                                                 |
| ourses & Registration | MSU, Mankato                            | Fin Aid Warning                        | Does not impact registration.                                       |
| cademic Records       | Action Items                            |                                        |                                                                     |
| nancial Aid           | Please enter, verify or u               | <u>update your emergency contact.</u>  |                                                                     |
| ousing and Dining     | You have an unpaid ba                   | lance of \$2615.89.                    |                                                                     |

### Step 4: Select 'courses & registration' on the left-side column. video time: 0:44

(

| 🖞 Minneso              | ta State U           | JNIVERSITY MAN                    | КАТО       |         |                                                     |        |
|------------------------|----------------------|-----------------------------------|------------|---------|-----------------------------------------------------|--------|
| Student e-services     |                      |                                   |            |         | MSU Tech ID 00023565   <b>My Profile</b>   <b>J</b> | Logout |
| Dashboard              | My Dashboard         | ota State Colleges & Universities | eServices  |         | + + + + + + + + + + + + + + + + + + +               |        |
| Home                   | Class Schedule       |                                   | eservices. |         |                                                     |        |
| Account Management     | ► Current Term: Su   | mmer 2021                         |            |         |                                                     |        |
| Courses & Registration | ▼ Next Term: Fall 20 | 021                               |            |         |                                                     |        |
| Academic Records       | School               | Course Name                       | Days       | Time    | Bldg/Room                                           |        |
| Financial Aid          |                      |                                   |            |         |                                                     |        |
| Housing and Dining     | Financial Aid - Ac   | ademic Year 2022                  |            |         |                                                     |        |
| Bills and Payment      | School               |                                   | Status     |         |                                                     |        |
| bills and Payment      | MSU, Mankato         |                                   | Nothing    | on file |                                                     |        |
| Student Employment     | Normandale           |                                   | Nothing    | on file |                                                     |        |

## Step 5: Select 'search for a course.' video time: 0:49

| Student e-services       | MSU Tech ID 00023565   Logout                                                                                                    |
|--------------------------|----------------------------------------------------------------------------------------------------|
| Dashboard                | Courses and Registration                                                                                                    |
|                          | Search for a Course                                                                                                    |
| ome                      | Review My Plan                                                                                                    |
| ccount Management        | View/Modify Schedule                                                                                                    |
| ourses & Registration    | <u>Quick Add (Register)</u>                                                                                                    |
| Search for a Course      | Registration Holds                                                                                                    |
| Review My Plan           | Registration Access Code                                                                                                    |
| /iew/Modify Schedule     | Registration Window                                                                                                    |
| , ,                      | Registration Log                                                                                                    |
| Quick Add (Register)     |                                                                                                    |
| Registration Holds       |                                                                                                    |
| Registration Access Code | Your <b>REGISTRATION</b> may be <b>CANCELLED</b> if payment requirements have not been met by the published due date. Please go to your college or university website at <a href="http://www.mnsu.edu/campushub/payments/droppayment/index.html">http://www.mnsu.edu/campushub/payments/droppayment/index.html</a> for more information about your financial obligations. You will become                                                                         |
| Registration Window      | obligated for all unpaid balances relating to courses for which you have registered <b>AT ANY MINNESOTA STATE COLLEGE OR UNIVERSITY</b> (even if you are<br>not actually attending the classes at that school) unless you drop/withdraw from <b>ALL</b> your classes within the withdrawal period defined in Board Policy 5.12. You<br>will be <b>BILLED</b> for any unpaid balances unless you take these actions. <u>Read summary of related Board policy</u> . |
| Registration Log         |                                                                                                    |
| cademic Records          | <b>International Students</b> : full-time enrollment is required for you to maintain your F-1 immigration status. Failure to enroll full-time may affect your ability to remain in the United States.                                                                                                    |
| nancial Aid              |                                                                                                    |

#### You will be directed to a page that looks like this. video time: 0:49

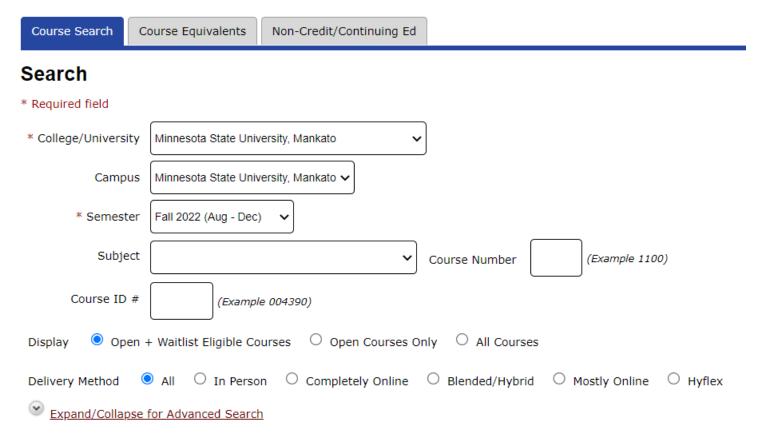

Step 6: Change the campus to 'concurrent - at your high school.' video time: 0:49

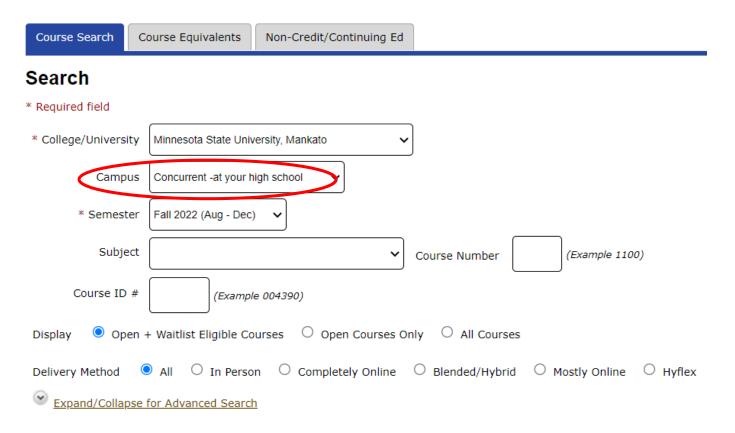

#### Step 7: Select 'expand/collapse for advanced search.' video time: 1:03

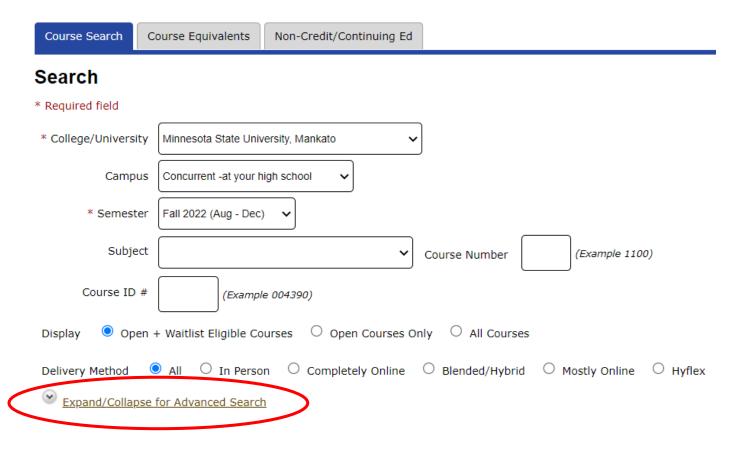

Step 8: Under 'location' select your high school. Then click 'search.' video time: 1:12

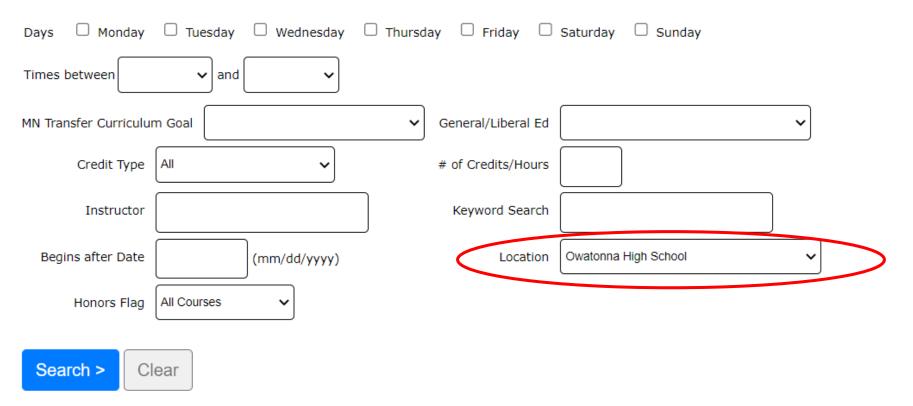

#### The classes offered at your high school will appear here. video time: 1:22

| << first          | < pre    | v <b>1</b> r | next > l | ast >> | SI  | nowing courses 1 - 7 of 7             | page          |            |      |       | Fil    | ter by Instructor 🗸 :                         |                 |     |
|-------------------|----------|--------------|----------|--------|-----|---------------------------------------|---------------|------------|------|-------|--------|-----------------------------------------------|-----------------|-----|
| Add<br>Equivalent | Waitlist | ID #         | Subj 🔺   | #      | Sec | Title                                 | Dates         | Days       | Time | Cr/Hr | Status | Instructor                                    | Delivery Method | Loc |
| 00                | ľ        | 006235       | CMST     | 102    | 50  | Public Speaking                       | 08/29 - 11/03 | n/a        | n/a  | 3.0   | Open   | Cronn-Mills, Daniel 🔀<br>Wagner, Jessica 🐱    | On Campus       | 9   |
| 00                | ľ        | 006236       | CMST     | 102    | 51  | Public Speaking                       | 11/07 - 01/19 | n/a        | n/a  | 3.0   | Open   | Cronn-Mills, Daniel 🔀<br>Wagner, Jessica 🐱    | On Campus       | ٩   |
| 00                | Z        | 006233       | KSP      | 150    | 50  | Exploring Careers in Education        | 08/29 - 01/19 | n/a        | n/a  | 3.0   | Open   | Coudron, Kathleen 🔀<br>Mahoney, Kerrigan 🔀    | On Campus       | ٩   |
| 00                |          | 006232       | KSP      | 235    | 50  | Human Development                     | 08/29 - 01/19 | n/a        | n/a  | 3.0   | Open   | Page, Scott 🔀<br>Wilson, Erica 🔀              | On Campus       | 9   |
| 00                | Z        | 006234       | PSYC     | 101    | 50  | Introduction to Psychological Science | 08/29 - 01/19 | n/a        | n/a  | 4.0   | Open   | Ritscher, Halley 🔀<br>Stark, Emily 🔀          | On Campus       | 9   |
| 09                | ľ        | 006230       | SPAN     | 201    | 50  | Intermediate Spanish I                | 08/29 - 01/19 | n/a        | n/a  | 4.0   | Open   | Snyder Roberts, Nicole 🔀<br>Duplat, Alfredo 🔀 | On Campus       | 9   |
| 00                | ľ        | 006231       | SPAN     | 202    | 50  | Intermediate Spanish II               | 08/29 - 01/19 | <u>n/a</u> | n/a  | 4.0   | Open   | Snyder Roberts, Nicole 🐱<br>Duplat, Alfredo 🐱 | On Campus       | •   |

<< first < prev 1 next > last >> Showing courses 1 - 7 of 7

per page

50 🗸

| << first          | < pre\   | / <b>1</b> n | iext > la | ast >> | St   | nowing courses 1 - 7 of 7             | page          |            |      |       | Fil    | ter by Instructor 🗸 :                         |                 |     |
|-------------------|----------|--------------|-----------|--------|------|---------------------------------------|---------------|------------|------|-------|--------|-----------------------------------------------|-----------------|-----|
| Add<br>Equivalent | Waitlist | ID #         | Subj 🔺    | #      | Sec  | Title                                 | Dates         | Days       | Time | Cr/Hr | Status | Instructor                                    | Delivery Method | Loc |
| 00                | Z        | 006235       | CMST      | 102    | 50 🤇 | Public Speaking                       | 08/29 - 11/03 | n/a        | n/a  | 3.0   | Open   | Cronn-Mills, Daniel 🔀<br>Wagner, Jessica 🐱    | On Campus       | 9   |
| 00                | Z        | 006236       | CMST      | 102    | 51   | Public Speaking                       | 11/07 - 01/19 | n/a        | n/a  | 3.0   | Open   | Cronn-Mills, Daniel 🔀<br>Wagner, Jessica 🐱    | On Campus       | ۶   |
| 00                | Z        | 006233       | KSP       | 150    | 50   | Exploring Careers in Education        | 08/29 - 01/19 | <u>n/a</u> | n/a  | 3.0   | Open   | Coudron, Kathleen 🔀<br>Mahoney, Kerrigan 🔀    | On Campus       | ٩   |
| 00                | Z        | 006232       | KSP       | 235    | 50   | Human Development                     | 08/29 - 01/19 | n/a        | n/a  | 3.0   | Open   | Page, Scott 🔀<br>Wilson, Erica 🔀              | On Campus       | ٩   |
| 00                | Z        | 006234       | PSYC      | 101    | 50   | Introduction to Psychological Science | 08/29 - 01/19 | n/a        | n/a  | 4.0   | Open   | Ritscher, Halley 🔀<br>Stark, Emily 🔀          | On Campus       | 9   |
| 00                | ľ        | 006230       | SPAN      | 201    | 50   | Intermediate Spanish I                | 08/29 - 01/19 | n/a        | n/a  | 4.0   | Open   | Snyder Roberts, Nicole 🔀<br>Duplat, Alfredo 🔀 | On Campus       | 9   |
| 09                | ľ        | 006231       | SPAN      | 202    | 50   | Intermediate Spanish II               | 08/29 - 01/19 | <u>n/a</u> | n/a  | 4.0   | Open   | Snyder Roberts, Nicole 🐱<br>Duplat, Alfredo 🐱 | On Campus       | •   |

### Step 9: Select the course that you want to register for. video time: 1:25

<< first < prev 1 next > last >> Showing courses 1 - 7 of 7

per page

50 🗸

**Step 10:** Select the 'plus icon' to add to your wish list. This page will include a description of the course, dates, instructor, and general education requirements that the course fulfills at MSU, Mankato.

video time: 2:08

#### < Search Results & Plan

Continue to Review My Plan >

#### CMST 102 - Public Speaking Fall 2022, Section 50

| Add | Equivalent | Waitlist | ID #   | Subj | #   | Sec | Title           | Dates         | Days       | Time | Crds | Status | Instructor                                 | Delivery Method | Loc |
|-----|------------|----------|--------|------|-----|-----|-----------------|---------------|------------|------|------|--------|--------------------------------------------|-----------------|-----|
| 0   |            | Z        | 006235 | CMST | 102 | 50  | Public Speaking | 08/29 - 11/03 | <u>n/a</u> | n/a  | 3.0  | Open   | Cronn-Mills, Daniel 🔀<br>Wagner, Jessica 🔀 | On Campus       | 9   |

#### Meeting Details

| Dates                 | Days | Time | Building/Room | Instructor                             |
|-----------------------|------|------|---------------|----------------------------------------|
| 8/29/2022 - 11/3/2022 | n/a  | n/a  | n/a           | Cronn-Mills, Daniel<br>Wagner, Jessica |

#### Step 11: Select 'continue to review my plan.' video time: 2:13

< Search Results & Plan

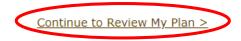

### CMST 102 - Public Speaking Fall 2022, Section 50

| Add<br>Equivalent<br>Waitlist | ID #   | Subj | #   | Sec | Title           | Dates         | Days       | Time | Crds | Status | Instructor                                 | Delivery Method | Loc |
|-------------------------------|--------|------|-----|-----|-----------------|---------------|------------|------|------|--------|--------------------------------------------|-----------------|-----|
| 092                           | 006235 | CMST | 102 | 50  | Public Speaking | 08/29 - 11/03 | <u>n/a</u> | n/a  | 3.0  | Open   | Cronn-Mills, Daniel 🔀<br>Wagner, Jessica 🔀 | On Campus       | 9   |

| Meeting Details       |      |      |               |                                        |
|-----------------------|------|------|---------------|----------------------------------------|
| Dates                 | Days | Time | Building/Room | Instructor                             |
| 8/29/2022 - 11/3/2022 | n/a  | n/a  | n/a           | Cronn-Mills, Daniel<br>Wagner, Jessica |

**Step 12:** Make sure the course you want to register for is correctly in your wish list. Next to the course name, click the checkbox and 'select course(s) to proceed to register.' video time: 2:27

#### **Review My Plan**

New Search

| nesota<br>sh List ( |      | Unive | rsity, | Mankato         |                      |      |      |       |        | Plan was last change<br>Your registration |                    |     |
|---------------------|------|-------|--------|-----------------|----------------------|------|------|-------|--------|-------------------------------------------|--------------------|-----|
| ID #                | Subj | #     | Sec    | Title           | Dates                | Days | Time | Cr/Hr | Status | Instructor                                | Delivery<br>Method | Loc |
| 006235              | CMST | 102   | 50     | Public Speaking | <u>08/29 - 11/03</u> | n/a  | n/a  | 3.0   | Open   | Cronn-Mills, Daniel<br>Wagner, Jessica    | <u>On Campus</u>   | Ŷ   |

**Step 13:** When you get to the registration portion, enter in your Star ID password and select the grading method as normal. Then click 'register.' video time: 2:29

Enter your StarID password and register: .....

✓ Register

Select the grading method on this page.

| ID #   | Subj | #   | Sec | Title           | Dates         | Days | Time | Cr/Hr | Grade Method | Instructor                                 | Delivery Method | Loc |
|--------|------|-----|-----|-----------------|---------------|------|------|-------|--------------|--------------------------------------------|-----------------|-----|
| 006235 | CMST | 102 | 50  | Public Speaking | 08/29 - 11/03 | n/a  | n/a  | 3.0   | Normal V     | Cronn-Mills, Daniel 🐱<br>Wagner, Jessica 🐱 | On Campus       | •   |

You have chosen to register for the courses listed above. **Please check with your academic advisor** to ensure selected courses apply toward graduation. If you have not been admitted to Minnesota State University, Mankato, please keep in mind that not all courses may transfer or apply to another institution.

Questions? Contact the PSEO Department at pseo@mnsu.edu.